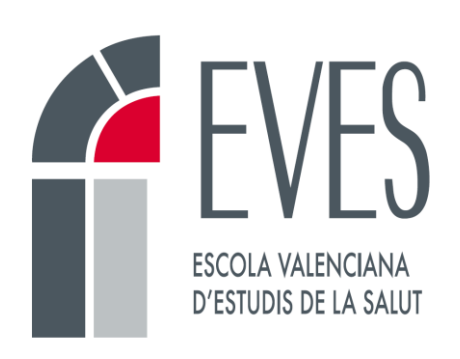

# Formación mediante videoclases

# Documentación para docentes

**Unidad de Formación en Línea**

**Versión 1.2**

**30/11/2022**

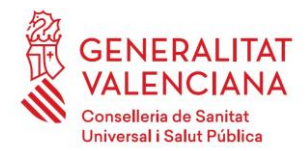

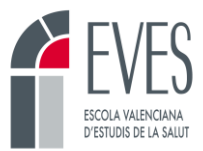

# **Control de cambios**

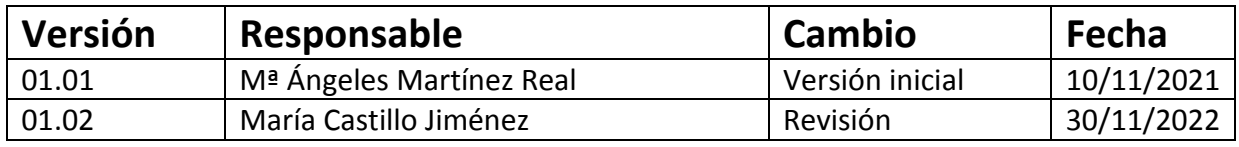

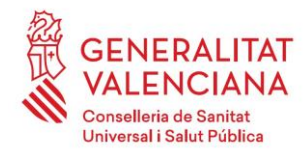

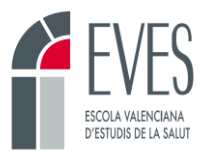

# Contenido

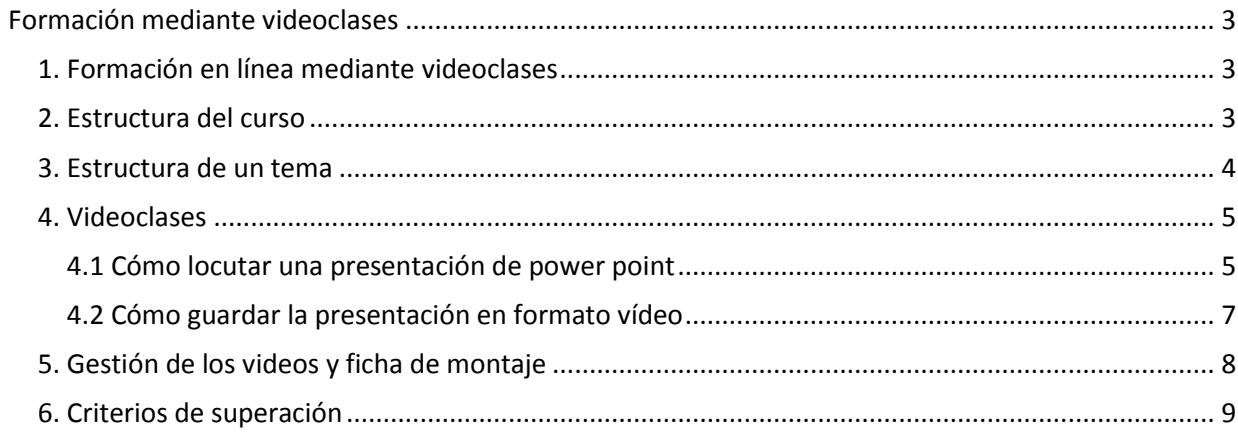

<span id="page-3-0"></span>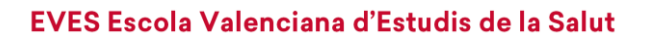

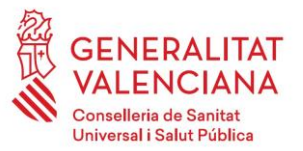

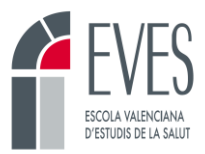

# **Formación mediante videoclases**

# <span id="page-3-1"></span>**1. Formación en línea mediante videoclases**

Dentro de la formación en línea se puede contar con diferentes recursos multimedia. Uno de esos recursos son las videoclases. Estos recursos hacen referencia a una grabación (vídeo) en la que generalmente una persona imparte docencia y explica una serie de contenidos. Suele estar basada en una presentación tipo power point que sirve como base de la locución.

A pesar de que este formato suele resultar muy atractivo para el alumnado, se recomienda que las videoclases sean un complemento del contenido escrito y editado. Sin embargo, si las características de la actividad lo requieren, se puede contemplar la validación de actividades en línea cuya carga teórica esté constituida únicamente por videoclases.

Estas actividades están enmarcadas dentro de la formación en línea dado su carácter asincrónico y están sujetas a una estructura y características que describimos a continuación.

Es importante remarcar, que si se opta por esta modalidad todos los temas de la actividad deberán de contar con videoclases y deberán de tener la misma estructura. No es posible que haya temas editados y temas únicamente con videoclases.

# <span id="page-3-2"></span>**2. Estructura del curso**

Como cualquier curso en línea, la actividad formativa contará con la estructura y los recursos estándar de los cursos de la EVES.

- Botonera:
	- o **Datos del curso:** incluye la descripción de la actividad.
	- o **Calendario**.
	- o **Foro:** espacio de debate bidireccional.
	- o **Almacén:** espacio donde compartir documentación con el alumnado.
	- o **Soporte técnico:** contacto con el soporte informático del Campus.

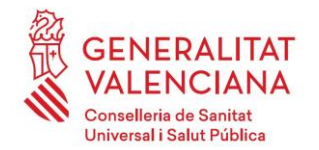

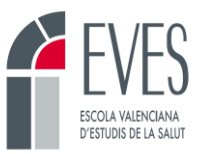

#### **Imagen 1. Botonera**

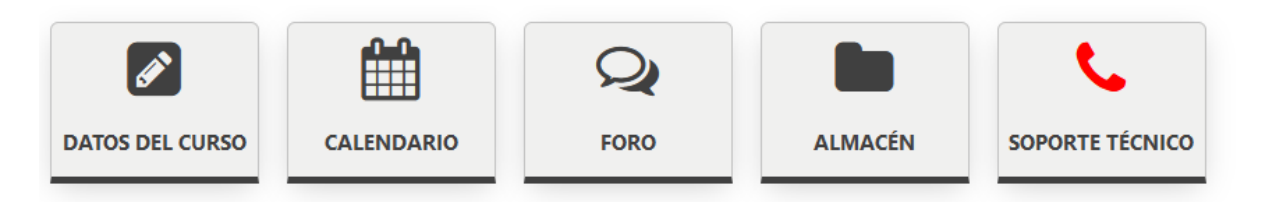

- El contenido deberá estar correctamente estructurado en **temas**, identificados con un nombre y un número correlativo. Ej. Tema 1. Videoclases, Tema 2. Infografías, etc.
- Se elaborará un **examen final** de 20 preguntas.
- Se podrá acceder a la **encuesta de satisfacción** una vez se haya realizado el examen final.

#### **Imagen 2. Estructura de un curso**

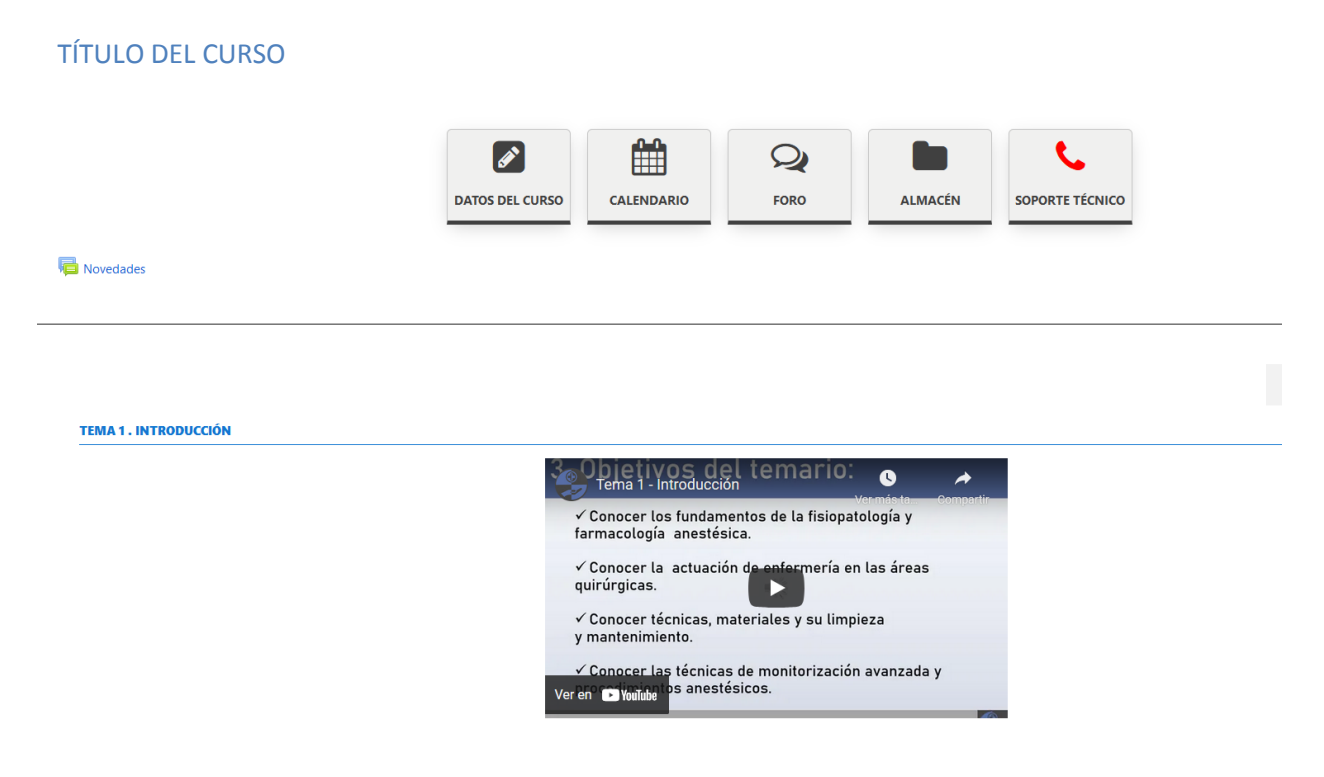

# <span id="page-4-0"></span>**3. Estructura de un tema**

- Cada tema podrá contar con **una o varias videoclases.** El número de videoclases se determinará en función de la duración del tema y la de los vídeos.
- Se recomienda que la duración de cada videoclase no exceda los 30-40 minutos.
- Cada tema contará con un **cuestionario evaluable** de 5 preguntas.
- Cada videoclase deberá ir acompañada de un pdf. Este pdf deberá tener el contenido desarrollado, que se deberá corresponder con la locución del power point. Estará bien

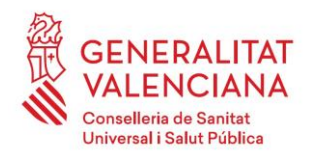

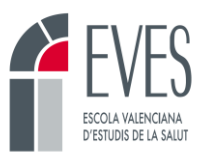

estructurado y redactado. No será una reconversión del power point a pdf sino que deberá estar redactado. Todos los pdf de los temas se depositarán en el almacén del curso y estarán disponibles para el alumnado durante la actividad.

## <span id="page-5-0"></span>**4. Videoclases**

La generación de las videoclases se puede realizar de manera sencilla con el programa Power Point. Este programa permite crear una presentación que sirve como apoyo al personal docente, que puede ser locutada y finalmente guardada como vídeo en formato MP4.

Para ello, el primer paso será elaborar la presentación, con la esencia de los contenidos que se desee transmitir. A fin de garantizar la homogeneidad de los contenidos, la Unidad de formación en línea de la EVES facilitará un power point con un estilo determinado. Será imprescindible el uso de esta plantilla y no otra como fondo de la presentación.

Se deben evitar datos, como el año de elaboración. Generalmente los cursos se repiten varios años y estos datos se desfasan rápidamente.

### <span id="page-5-1"></span>**4.1 Cómo locutar una presentación de power point**

Las versiones más recientes de este programa ofrecen la posibilidad de locutar las presentaciones. Para ello, deberemos contar con una entrada de audio que permita la grabación del sonido con una determinada calidad.

Para realizar la locución se deberán de seguir los siguientes pasos:

- "Presentación de diapositivas"
- "Grabar presentación con diapositivas"
- "Grabar desde el principio"

#### **Imagen 3. Locución de una presentación Power Point I**

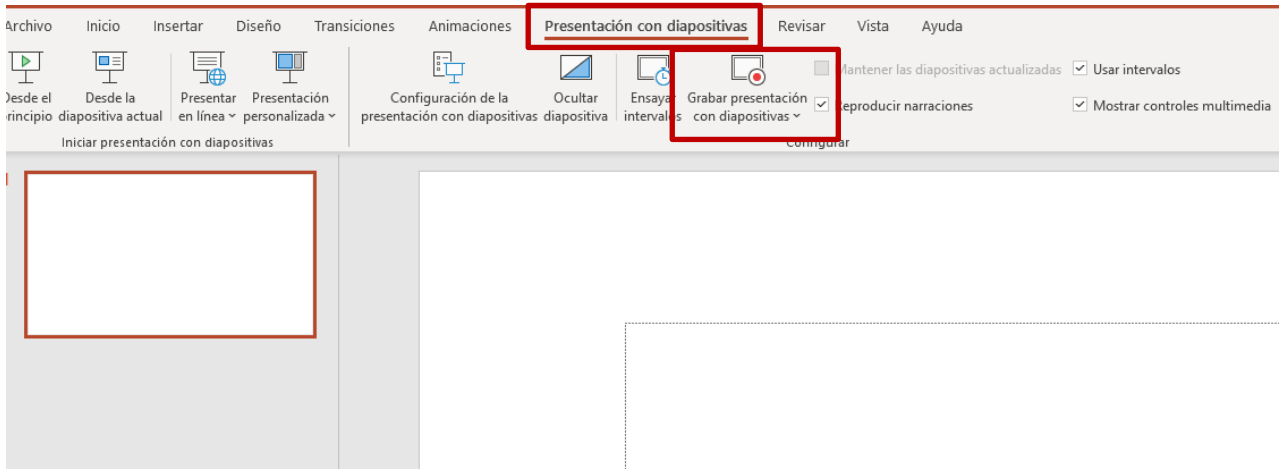

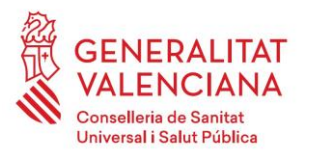

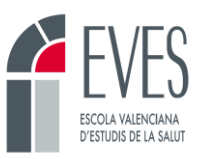

**Imagen 4. Locución de una presentación Power Point II**

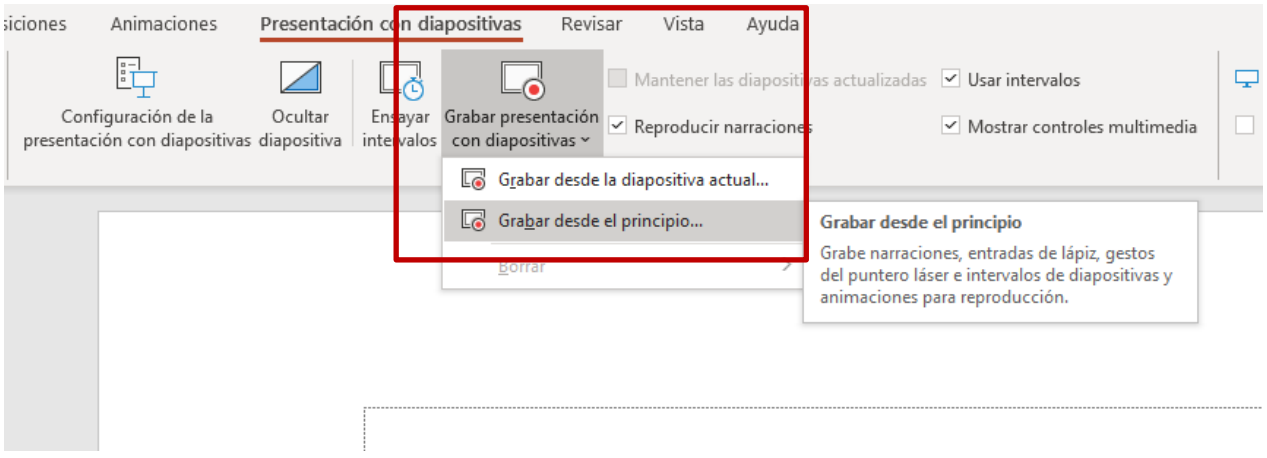

#### **Imagen 5. Locución de una presentación Power Point III**

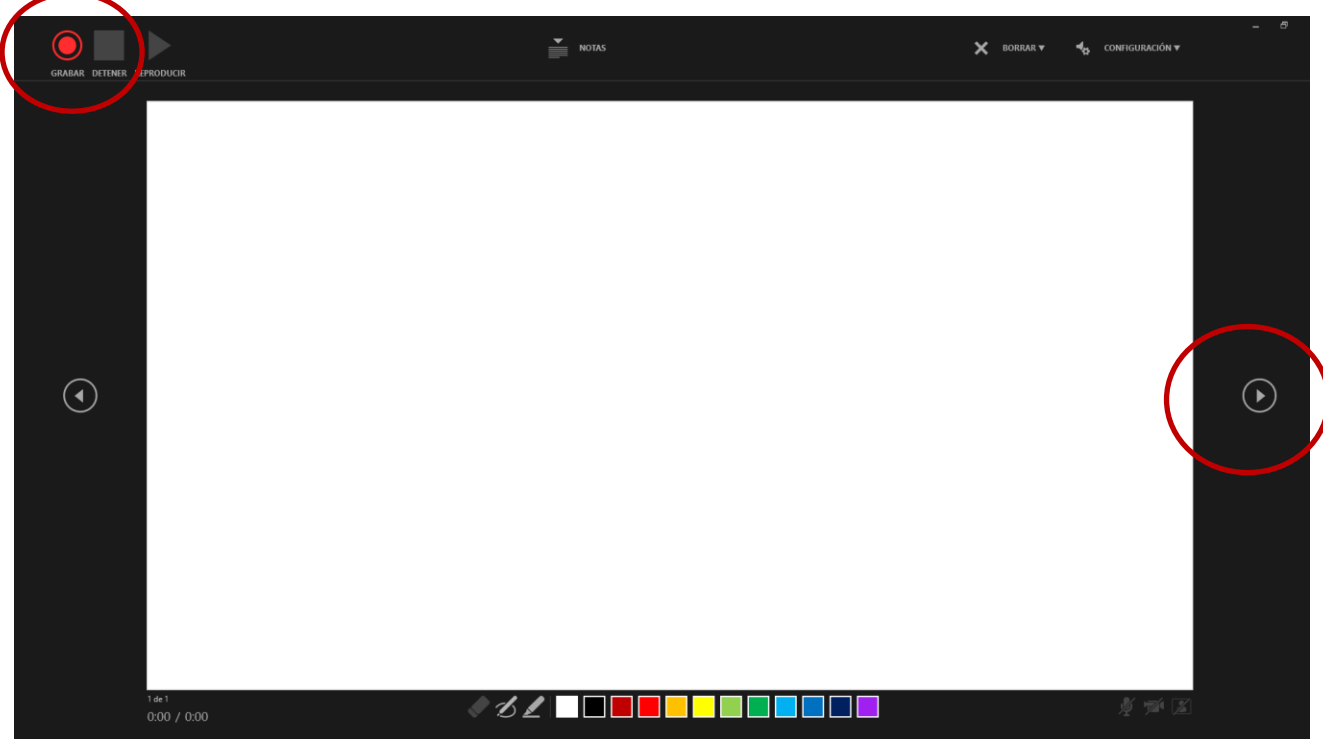

- Para iniciar la grabación clicaremos en el botón rojo de la esquina superior izquierda.
- Para pasar a locutar la siguiente diapositiva clicaremos en la flecha de la derecha.
- <span id="page-6-0"></span>• Cuando locutemos la última dispositiva clicaremos en la flecha de la derecha para terminar la grabación.

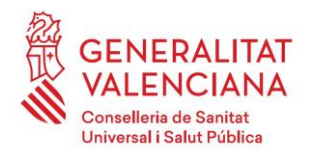

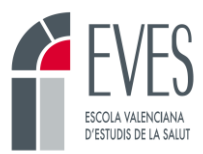

### **4.2 Cómo guardar la presentación en formato vídeo**

• Ir a inicio

#### **Imagen 6. Guardar como vídeo una presentación Power Point I**

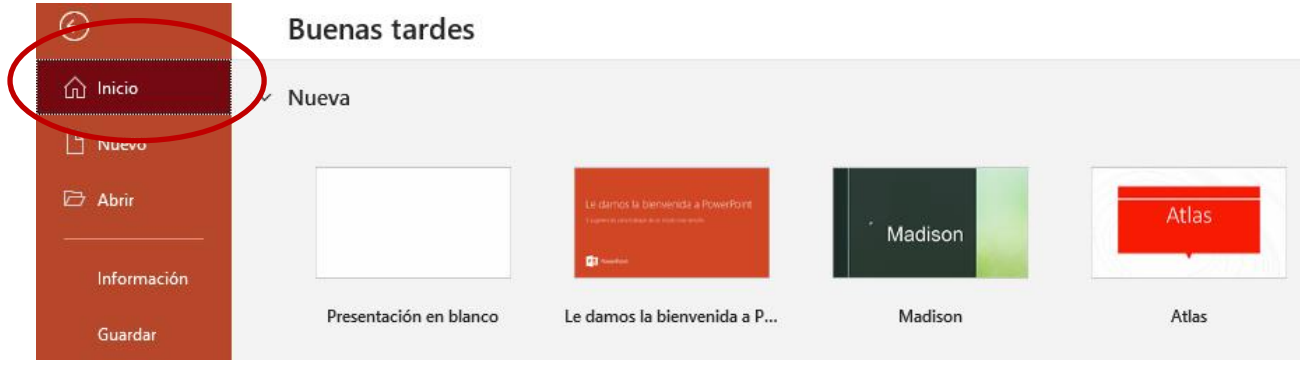

• Clicar en exportar

#### **Imagen 7. Guardar como vídeo una presentación Power Point II**

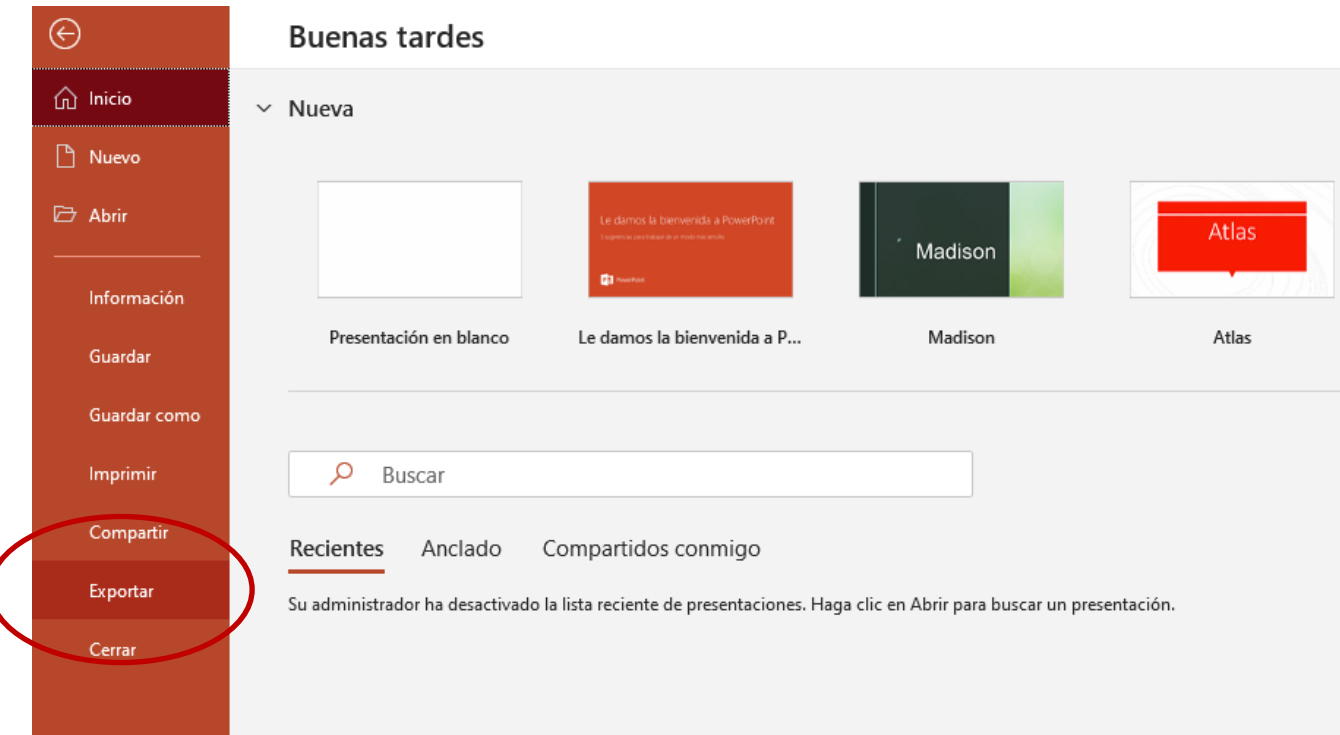

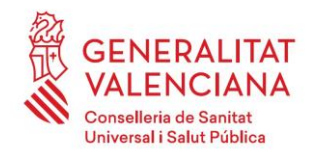

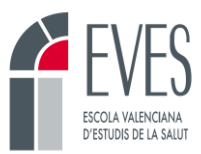

• Crear un video y "crear vídeo"

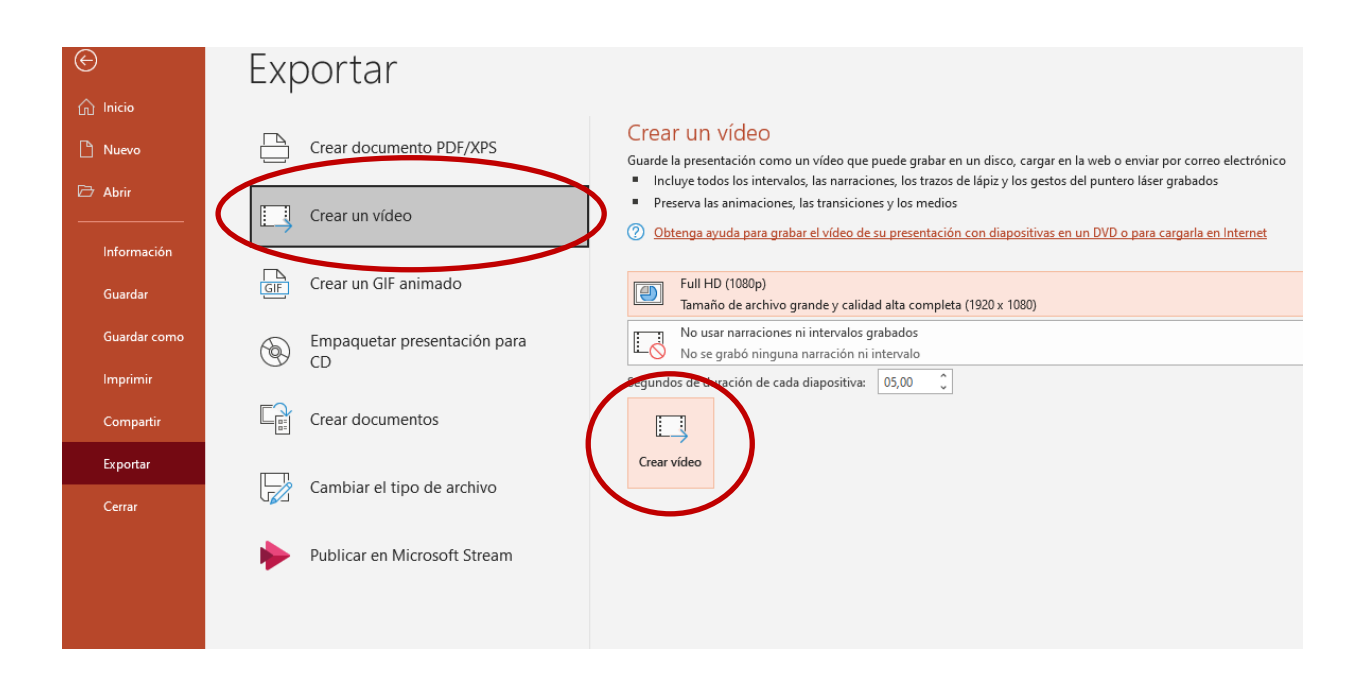

#### **Imagen 8. Guardar como vídeo una presentación Power Point III**

El resultado deberá ser un video en **formato .mp4**.

# <span id="page-8-0"></span>**5. Gestión de los videos y ficha de montaje**

Una vez elaborados todos los videos, se deberán de enviar al personal de formación en línea de la EVES en un envío único. Cada video deberá de nombrarse de la siguiente manera: "Tema\_número del tema al que pertenecen\_número de orden del video dentro del tema\_título resumido del vídeo.

#### Ejemplo: **Tema\_01\_01\_TITULO DEL VIDEO**

Todos los videos deberán de enviarse en una carpeta comprimida, con el título del curso. Junto a estos deberá de enviarse la ficha de montaje Moodle debidamente cumplimentada.

El personal de Formación en línea subirá los videos a la cuenta de la EVES en canalGv. Revisará la ficha de montaje e incluirá el iFrame de cada uno de los videos en la misma.

Las videoclases se ubicarán directamente en Moodle. En el caso de que haya más de una videoclase por tema se insertarán en Moodle de la siguiente manera:

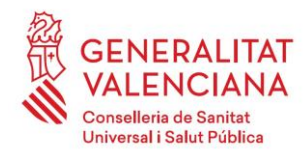

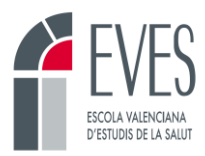

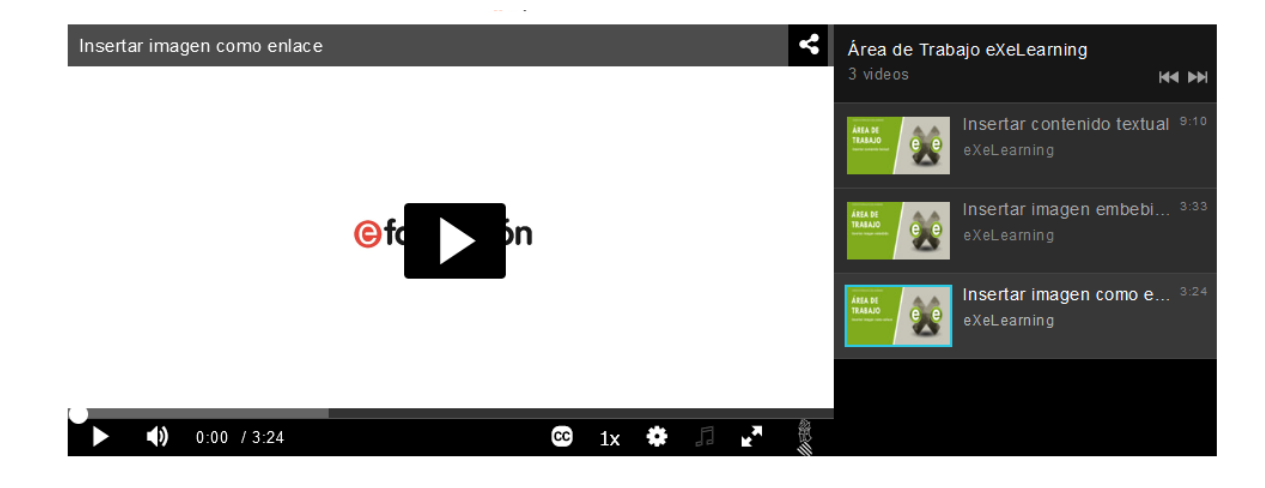

#### **Imagen 9. Videoclases múltiples**

# <span id="page-9-0"></span>**6. Criterios de superación**

No es posible registrar en Moodle la visualización de las videoclases. Por ello, evaluación de estas actividades se centra en la superación de los cuestionarios. Para superar la actividad será necesario:

- Superar el **60% de los cuestionarios de cada tema**. Cada uno se supera a su vez con un 60%, tres intentos y sin límite de tiempo.
- **Superar el examen final**. Con un 60% de aciertos, tres intentos y sin límite de tiempo. Se activará los últimos 5 días de curso.

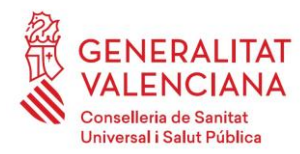

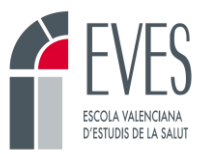

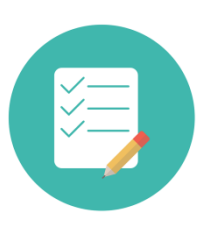

### **ES IMPORTANTE QUE RECUERDES…**

- Se recomienda que las videoclases sean un complemento del contenido escrito.
- Si se opta por hacer todo el curso en esta modalidad, todos los temas deberán de contar con videoclases y la misma estructura.
- Las videoclases no se extenderán más de 30-40 minutos.
- Todos los temas contarán con un examen evaluable de 5 preguntas.
- Se elaborará un examen final de 20 preguntas.
- Cada video se complementará con un pdf donde se pueda leer el contenido locutado. Estos pdf estarán disponibles para el alumnado en el almacén del curso.
- Tanto las videoclases como los pdf de cada tema deberán de elaborarse en el formato proporcionado por la EVES.
- Las videoclases y la ficha de montaje se mandarán al personal de formación en línea en un único envío, correctamente nombrados.

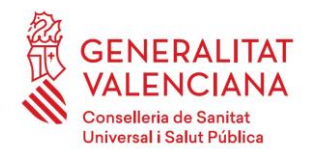

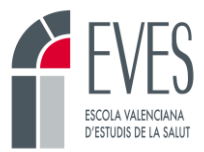

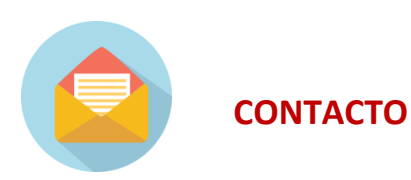

Ante cualquier duda y durante todo el proceso podrás contactar con las siguientes personas, te ayudarán:

**Emilio Beladiez Sansaturio:** [beladiez\\_emi@gva.es](mailto:beladiez_emi@gva.es) **María Castillo Jiménez:** [castillo\\_marjim@gva.es](mailto:castillo_marjim@gva.es) **Cristina de Apellániz Cerezo:** deapellaniz\_cri@gva.es **Mª Ángeles Martínez Real:** [martinez\\_marrea@gva.es](mailto:martinez_marrea@gva.es) José V. Visconti Gijón[: visconti\\_jos@gva.es](mailto:visconti_jos@gva.es)